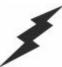

## macromedia:

The Fastest Way to Build and Deploy Powerful Web Applications

### Database 2: Slicing and Dicing Data in CF and SQL

#### Charlie Arehart

Founder/CTO Systemanage carehart@systemanage.com

SysteManage: our practice makes you perfect SM

www.systemanage.com

## Agenda

- > Slicing and Dicing Data in Many Ways
- > Handling Distinct Column Values
- Manipulating Data with SQL
- > Summarizing Data with SQL (Counts, Averages, etc.)
- > Grouping Data with SQL
- > Handling Nulls
- > Handling Long Text
- Cross-Referencing Tables (Joins)
- > Where to Learn More
- > Q&A

our practice makes you perfect SM

### Part 2 of 3

- ➤ This seminar is part 2 of 3 being presented today
  - First two in conference "beginner" track
    - Database 1: Using Databases & SQL Basics
    - Database 2: Slicing and Dicing Data in CF and SQL
  - Part 3 in "Advanced" track
    - Database 3: Improving Database Processing
      - At 2:45 in Green Room
- ➤ Most topics are not CF-specific at all
  - Will apply just as well to J2EE, ASP, PHP developers
  - A small bit of CF used will be easily picked up

our practice makes you perfect SM

www.systemanage.com

# Slicing and Dicing Data in Many Ways

- ➤ There's more to database processing than simply selecting columns for display. May want to massage the data:
  - Handling distinct column values
    - Show each distinct lastname for employees
    - Create a phone directory with each lastname listed only once
  - Manipulating data before or after selecting it
    - Show the first 30 characters of a description column
    - Find rows where the year in a date column is a particular year

our practice makes you perfect SM

# Slicing and Dicing Data in Many Ways

#### > As well as:

- Summarizing data
  - Show how many employees we have
  - Show how many employees make more than \$40k
  - Show how many employees have not been terminated
  - Show the average, max, and min salary for all employees
  - Show the total salary for all employees
  - Show how many distinct salary levels there are

our practice makes you perfect SM

www.systemanage.com

# Slicing and Dicing Data in Many Ways (cont.)

#### > As well as:

- Grouping Data
  - Show those counts, averages, or totals by department
  - Show those departments whose count/avg/total meets some criteria
- Handling Nulls
  - Show employees who have not been terminated (TerminationDate column is null)
  - Count how many employees do not live in NYC
- Cross-referencing tables
  - Show each employee and their department
  - Show all employees and their department, even if not assigned to one
  - Show each employee and their manager

our practice makes you perfect SM

## Working with Data in SQL Versus ColdFusion

- > SQL provides the means to do each of those tasks
  - And ColdFusion has some means to do some of them.
- Many developers create complicated CF programs to do what both CF and SQL can enable with simpler constructs
  - Same problems arise in other web app dev environments
- > Experienced developers will admonish:
  - Don't do things in your program that you can better do in SQL
  - The challenge is deciding which to use
- > This seminar is about:
  - making maximum use of both CF and SQL for query processing and data manipulation
  - saving time for you and your system
  - creating more effective applications
  - Only 1 topic, though, is CF-specific. Rest is pure SQL

our practice makes you perfect SM

www.systemanage.com

### **ColdFusion vs SQL Functions**

- > You may know that CF offers hundreds of functions, for string, numeric, date, list and other manipulation
  - These are used in a format such as Left(), DateFormat()
  - Used within CF expressions, can be used to build SQL
  - Evaluated before SQL is passed to the DBMS
- > SQL also offers several functions, as we will learn
  - Also used in same format, such as Left()
  - Indeed, many share the same name!
  - Evaluated by DBMS while processing the SQL
    - Effects how the guery results appear or are processed
- Could indeed use both CF and SQL functions in a given SQL statement
  - Again, need to take care in deciding which to use
  - In this seminar, focus is on SQL functions

our practice makes you perfect SM

## Handling Distinct Column Values

- Typical Problems:
  - Show each distinct lastname for employees
  - Create a phone directory with each lastname listed only once
- Can try to do it manually, looping through all rows and placing unique values in an array
  - Tedious, Slow, Unnecessary!
- ➤ Both SQL and ColdFusion have simple solutions to produce list of unique values
  - Use SQL approach to obtain just unique values
  - Use CF approach to create report breaks on each unique value

our practice makes you perfect SM

www.systemanage.com

# Handling Distinct Column Values: DISTINCT Keyword

- > Problem: Show each distinct lastname for employees
- ➤ Solution: DISTINCT keyword used before column name
- > Example: (assuming we had a Lastname column)

SELECT Distinct LastName FROM Employees

Possible Query Result Set Values:

Abbot Brown Coleman

- Note: when used with multiple columns, DISTINCT must be specified first. Applies to all columns
  - Can't do SELECT Degree, DISTINCT Salary
  - Can do SELECT DISTINCT Salary, Degree
    - Creates distinct instances of the combined values from each

our practice makes you perfect SM

### **Handling Distinct Column** Values: CFOUTPUT GROUP

- Could have solved that same problem in CF
  - Either manually (don't do it!)
  - Or by way of CFOUTPUT's GROUP attribute
    - · Provide name of column by which data was sorted
    - Will show only the unique values of that column

```
<CFQUERY DATASOURCE="ProdPrsnl" NAME="GetEmployees">
  SELECT LastName FROM Employees
  ORDER BY LastName
</CFQUERY>
<CFOUTPUT QUERY="GetEmployees" GROUP="LastName">
   #LastName#<br>
</CFOUTPUT>
```

- Would produce equivalent result to that on previous slide
  - Note that it has nothing to do with GROUP in SQL (later)
  - It works. But for this problem, DISTINCT is better
  - Power of CFOUTPUT GROUP, though, is in showing both the distinct values and all the other rows for each value

our practice makes you perfect SM

www.systemanage.com

### **Handling Distinct Column Values: CFOUTPUT GROUP (cont.)**

- Problem: Create a phone directory with each lastname listed only once
- Solution: CFOUTPUT GROUP, with embedded CFOUTPUT to process each row per unique value

```
> Example:
                                <CFQUERY DATASOURCE="ProdPrsnl" NAME="GetEmployees">
                                   SELECT LastName, Minit, FirstName, Phone
                                   FROM Employees
                                   ORDER BY LastName
               Once per
                                </CFQUERY>
               LastName
                                SFOUTPUT QUERY="GetEmployees" GROUP="LastName">
                                   <u>#LastName#</u><br>
          Once for each
                                   <CFOUTPUT>
          row having
                                          #FirstName# #Minit# - #Phone#<br>
          that LastName
                                   </CFOUTPUT>
```

Possible Results:

```
<u>Abbot</u>
John A - x3456
John R - x3476
         Brown
Alice C - x3421
          Coleman
         Bob H - x3499
our practice makes you perfect SM
                                                                                                  www.systemanage.com
```

## Handling Distinct Column Values: CFOUTPUT GROUP (cont.)

- > Can nest CFOUTPUT Groups
  - Once for each ORDER BY column listed

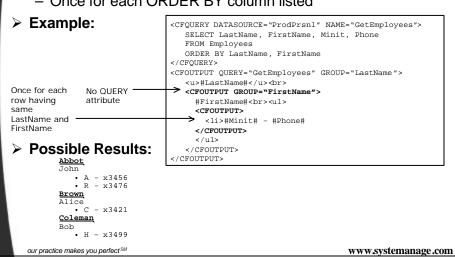

## Manipulating Data with SQL

- > Typical Problems:
  - Show the first 30 characters of a description column
  - Find rows where the year in a date column is a particular year
- > Tempting to try with CF functions
  - May be wasteful, or impossible
- SQL functions may be more efficient, and could even have more features
  - In any case, remember admonition:
    - Don't do in CF that which you can do in SQL
  - Beware: while some SQL functions are shared by all DBMS's, each supports its own or variations

our practice makes you perfect SM

## Manipulating Data with SQL: Text Functions

- Problem: Show the first 30 characters of a description column
  - Can certainly use CF's Left() function to substring the result passed back from SQL
    - But this means sending all data from DB to CF, only to then be stripped down to 30 chars. Wasteful!
- ➤ Solution: Use SQL Left() function
- > Example: | SELECT Left(Description, 30) FROM Products
- Note: There are many other similar text manipulation functions, depending on DBMS
  - Length(), Lower(), Upper(), Ltrim(), Soundex(), etc.
  - Investigate DBMS documentation to learn more

our practice makes you perfect SM

www.systemanage.com

## Manipulating Data with SQL: Date Functions

- Problem: Find rows where the year in a date column is a particular year
  - Assuming date column contains month, day, and year, how to just search on year?
  - Could find records between 01/01/xx and 12/31/xx
- Solution: Use SQL DatePart() function
- > Example: SELECT \* FROM Employees
  WHERE DatePart("yyyy", HireDate) = 2001
- Note: each DBMS will have its own date handling functions and function arguments
  - This example is from Access. Could also use Year(HireDate)
- There are many other similar date manipulation functions, depending on DBMS
  - Also will find numeric functions, system functions, and more

our practice makes you perfect SM

## **Summarizing Data with SQL**

#### > Typical Problems:

- Show how many employees we have
- Show how many employees make more than \$40k
- Count how many employees have not been terminated
- Show the average, max, and min salary for all employees
- Show the total salary for all employees
- Show how many distinct salary levels there are

#### > Again, tempting to try with CF processing

- May be complicated, wasteful
- SQL functions may be more efficient, more powerful
- SQL functions for summarizing data are known as "aggregate functions": Count, Min, Max, Avg, Sum
  - Others include StdDev (standard deviation), Var (variance)

our practice makes you perfect SM

www.systemanage.com

# Summarizing Data with SQL: Count(\*) Function

- > Problem: Show how many employees we have
  - Yes, we can find all records and look at recordcount
    - But if all we want it the count, this is wasteful!!!
- > Solution: Use SOL Count(\*) function
- > Example:

Possible Query Result Set Values:

Total Employees: 54

- Notes:
  - We must use a column alias in order to refer to that count within ColdFusion
  - Returns only a single-record resultset (and does it FAST!)
  - Not to be confused with SELECT \* (which is SLOW!)

our practice makes you perfect SM

# Summarizing Data with SQL: Count(\*) Function and Filter

- Problem: Show how many employees make more than \$40k
- > Solution: Use SQL Count(\*) function and a filter
  - Simple matter of adding a WHERE clause to indicate the desired criteria
- > Example:

```
<CFQUERY DATASOURCE="ProdPrsn1" NAME="GetEmployees">
   SELECT Count(*) as RecCount
   FROM Employees
   WHERE Salary > 40000
</CFQUERY>
<CPOUTPUT>
   Num. employees making +40k: #GetEmployees.RecCount#<br/>
</CFOUTPUT>
```

our practice makes you perfect<sup>SM</sup>

www.systemanage.com

# Summarizing Data with SQL: Count(col) Function

- > Problem: Count how many employees have been terminated
- > Solution: Use SQL Count(column) function
  - Instead of counting all records, count all having a value for a given column
  - Assume terminated employees have a value in the TerminationDate column
- > Example:

```
<CCFQUERY DATASOURCE="ProdPrsn1" NAME="GetEmployees">
    SELECT Count(TerminationDate) as RecCount
    FROM Employees
    </CFQUERY>
    <CFQUERY>
    <CFQUERY>
    Num. Employees terminated: #GetEmployees.RecCount#
```

- > Note: doesn't count records having null column value
  - Will discuss nulls later
  - In this case, the behavior is as expected. May not always be

our practice makes you perfect<sup>SM</sup>

## Summarizing Data with SQL: AVG/MAX/MIN Functions

- Problem: Show the average, max, and min salary for all employees
- ➤ Solution: Use SQL Avg(), Min(), or Max() functions
  - Besides just counting records having any value for a given column, can also use these functions to summarize
- Example:

```
<CFQUERY DATASOURCE="ProdPrsnl" NAME="GetEmployees">
   SELECT Avg(Salary) as AvgSal, Min(Salary) as MinSal,
        Max(Salary) as MaxSal
   FROM Employees
</CFQUERY>
<CFQUERY>
Avg Sal: #GetEmployees.AvgSal#<br/>
</CFQUTPUT>

</CFQUTPUT>
```

#### Notes:

- Like Count(column) function, these functions ignores columns with null values
  - I.e., is average of records having a value for that column
- Also, can add a filter in order to compute summaries for records meeting some other criteria

our practice makes you perfect SM

www.systemanage.com

## **Summarizing Data with SQL: SUM Function**

- > Problem: Show the total salary for all employees
- > Solution: Use SQL Sum() function
  - Just as other functions compute Avg/Min/Max, can use Sum function to add up all values of column
- > Example:

```
SELECT Sum(Salary) as SumSal
FROM Employees
```

> Notes:

 Can also perform mathematical computation on the column and sum that:

```
SELECT SUM(Salary * 1.20)
```

 Or perform computation between two or more columns and sum that, as in:

SELECT SUM(Salary\*RaisePct)

our practice makes you perfect SM

# **Summarizing Data with SQL: Using DISTINCT with Functions**

- > Problem: Show how many distinct salary levels there are
- > Solution: Use DISTINCT keyword with functions
  - Rather than perform given function against all values of the given column in all records, can performs it against only the unique values that exist
- > Example:

SELECT Count(DISTINCT Salary) as NumDistinctSals FROM Employees

#### ➤ Notes:

- Note that this will produce just one number: the number of distinct salary values that exist
  - To produce instead a count of employees at each salary level, need to learn about SQL GROUP BY clause (coming next)
- Can also use AVG (average of distinct values rather than of all values). MIN and MAX would return same result either way

our practice makes you perfect SM

www.systemanage.com

# **Summarizing Data with SQL: Using DISTINCT with Functions**

#### Notes:

- Note also, there's an opposing ALL keyword that can be used, instead of DISTINCT; performs aggregation against all values
  - This is the default and doesn't need to be specified
- MS Access does not support this use of DISTINCT (or ALL) within aggregate functions

our practice makes you perfect SM

## **Grouping Data with SQL**

#### Typical Problems:

- Show those counts, averages, or totals by department
- Show which departments have count/avg/total meets some criteria
- > SQL provides a GROUP BY clause that can be used to create a list of unique values for a column
  - Difference from DISTINCT is that it also "rolls up" the rows
    - aggregates some computation over all the records having that unique value

our practice makes you perfect SM

www.systemanage.com

## **Grouping Data with SQL**

- > Assume the employees table has a Dept column
- > Example:

SELECT Dept FROM Employees

- ➤ Note: this simple example creates a result no different than SELECT DISTINCT Dept
  - You would not typically use this statement, because you're also asking the DB to "roll up" rows having the same value of Dept, but are aggregating nothing
  - Difference comes when combined with the previously presented aggregate functions, which then aggregate the data BY the unique "grouped" column values

our practice makes you perfect SM

## **Grouping Data with SQL: Using GROUP BY with Count Function**

- Problem: Show count of employees by department
- Solution: Use GROUP BY with COUNT(\*) function
- > Example:

SELECT Dept, Count(\*) as CountEmp FROM Employees GROUP BY Dept

> Possible Query Result Set Values:

|             | 4  |
|-------------|----|
| Sales       | 15 |
| Engineering | 33 |
| Marketing   | 7  |

- Notes:
  - In example, first row in resultset represents records with null value for Dept column
  - Order of rows is random. Could add ORDER BY Dept
    - If present, must be specified AFTER the GROUP BY

our practice makes you perfect SM

www.systemanage.com

# **Grouping Data with SQL: Using GROUP BY with Avg Function**

- > Problem: Show average salary by department
- > Solution: Use GROUP BY with Avg(column) function
  - Aggregate on a column other than that being grouped
- > Example:

SELECT Dept, Avg(Salary) as AvgSalary FROM Employees GROUP BY Dept

Possible Query Result Set Values:

| ny itoodit oot | Valabol |
|----------------|---------|
|                | 45687   |
| Sales          | 83276   |
| Engineering    | 75500   |
| Marketing      | 55000   |

- Notes:
  - Could use Min/Max/Count(column) too

our practice makes you perfect SM

## **Grouping Data with SQL: Using GROUP BY with Functions**

#### > More notes:

- Columns to be SELECTed can only be aggregate functions and/or column named in GROUP BY
  - Could not SELECT Lastname, Count(\*) FROM Employees GROUP BY Dept
    - Since LastName isn't being GROUPed and isn't an aggregate function itself
    - Often a source of confusion, though it clearly wouldn't make sense to show LastName here

our practice makes you perfect SM

www.systemanage.com

## **Grouping Data with SQL: Using GROUP BY with Filter**

- Problem: Show average salary by departments of employees who've completed grade 12
- > Solution: Use GROUP BY with filter
  - WHERE clause limits which records are to be GROUPed
- > Example:

```
SELECT Dept, Avg(Salary) as AvgSalary FROM Employees
WHERE GradeCompleted >= 12
GROUP BY Dept
```

#### More notes:

- WHERE must occur after FROM, before GROUP
  - Order of appearance:
    - FROM, WHERE, GROUP BY, ORDER BY
- To select records whose aggregated values meet some criteria, use HAVING clause

our practice makes you perfect SM

## **Grouping Data with SQL: Using GROUP BY with HAVING**

- Problem: Show departments whose employees have an average salary greater than \$40,000
- > Solution: Use GROUP BY with HAVING

> Example: SELECT Dept, Avg(Salary) as AvgSalary FROM Employees

GROUP BY Dept

➤ Note:

HAVING Avg(Salary) > 40000

- HAVING must occur after GROUP BY, before ORDER BY
- Order of appearance:
  - FROM, WHERE, GROUP BY, HAVING, ORDER BY
- Expression in HAVING can't refer to alias from SELECT clause
  - In example above, couldn't use HAVING AvgSalary > 40000

our practice makes you perfect SM

www.systemanage.com

## **Handling Nulls**

#### About Nulls

- Columns that have no value are considered NULL
  - Null is not the same as a space or 0 or empty string (""). It's no value at all
- A column can be defined to not allow nulls
- Can select which columns are or aren't null with IS NULL or IS NOT NULL in WHERE clause
- When a column with a null value is selected and referred to the ColdFusion variable for the column, it will appear as an empty string

#### > Typical Problems:

- Show employees who have not been terminated
- Count how many employees do not live in NYC

our practice makes you perfect SM

## Handling Nulls: Searching for Nulls

- Problem: Show employees who have not been terminated
  - Assume TerminationDate is null if not yet terminated
- > Solution: Use IS NULL in WHERE clause
- > Example:

```
SELECT *
FROM Employees
WHERE TerminationDate IS NULL
```

our practice makes you perfect<sup>SM</sup>

www.systemanage.com

# Handling Nulls: Negated Searching And Impact of Nulls

- Problem: Count how many employees do not live in NYC
  - Be careful selecting records that don't have some given value
  - Tempting to use:
    Select count(\*)
    FROM Employees
    WHERE City <> 'New York'
  - Problem is it doesn't find records that don't have a value for city
    - Consider 200 records: 10 in New York, 5 are null
    - Is answer 185 or 190? Depends on if you think nulls count
      - City <> 'New York' ignores records with null values (null is neither equal to nor <u>not</u> equal to "new york"
- Solution: May want to add "OR column IS NULL"
- > Example:

```
SELECT Count(*)
FROM Employees
WHERE CITY <> 'New York'
OR CITY IS NULL
```

our practice makes you perfect SM

## **Handling Long Text**

- See Long Text Retrieval Settings for a given ODBC datasource in CF Administrator
  - Hidden under "CF Settings" button
  - Can enable retrieval of very long text fields
  - Enabling the option will hamper query performance
- May want to consider creating multiple datasources for same database
  - one for when retrieving such columns
  - one for when not doing so
- Place long text fields last in list of columns being SELECTed

our practice makes you perfect SM

www.systemanage.com

# **Understanding Relational Database Design**

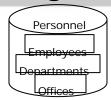

- Relational Databases are comprised of several tables, each storing data about a particular aspect of the subject being described
- Goals are:
  - store only related data in a single table
  - don't repeat data (don't store it in more than one place)
  - ensure integrity of data cross-referenced between tables
- Can be challenging to cross-reference that data

our practice makes you perfect SM

## **Understanding Foreign Keys**

#### Recall previous examples of GROUPing on Dept column

 Assumed that Employees table had DEPT column holding string values for department name

| Employees |       |          |             |
|-----------|-------|----------|-------------|
| EmplD     | Name  | HireDate | Dept        |
| 1         | Bob   | 06-04-98 | Sales       |
| 2         | Cindy | 12-01-00 | Engineering |
| 3         | John  | 01-01-01 | Sales       |
| 4         | Beth  | 05-30-99 | Enginering  |

- Problems with this include:
  - We're storing the same string multiple times on many records
  - If a mistake is made entering a given value, that record will no longer be found in searches on value (see EmpID 4)

our practice makes you perfect SM

www.systemanage.com

## **Understanding Foreign Keys**

#### More appropriate solution:

- Have Department table with just a list of each valid Dept and a unique DeptID (that table's primary key)
- Then in Employees table, simply store that DeptID to indicate an employee's department

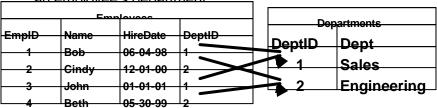

- This DeptID in the Employees table is called a Foreign Key
  - Since it holds a value that comes from the primary key of another table
  - This is the fundamental aspect of a "relational" design

our practice makes you perfect SM

# **Cross-Referencing Tables** (Joins)

- > Typical Problems:
  - Show each employee and their department
  - Show all employees and their department, even if not assigned to one
  - Show each employee and their manager
- May be tempting for beginners to loop through resultset of one query (departments) and search for related records (employees for each dept)
  - Bad! Bad! Bad!
  - Correct solution is to instead JOIN the tables together
  - There are several kinds of joins, each serving different purposes

our practice makes you perfect SM

www.systemanage.com

## **Understanding Joins**

To retrieve data from multiple tables, simply list both tables in FRQM clause such as:

SELECT Name, Dept
FROM Employees, Departments

- Note that if columns of the same name existed in each table, we'd need to prefix the table name to the column
- Only problem is that this selects all combinations of the values in the two columns

In our example table, would create 8 rows in result

4 employees times 2 departments

Bob Sales
Cindy Sales
John Sales
Both Sales
Bob Engineering
Cindy Engineering
John Engineering
Beth Engineering

www.systemanage.com

Not really what we likely wanted

• Called a cartesian product or a cross join

our practice makes you perfect SM

### **Inner Joins**

- Problem: Show each employee and their department
- > Solution: Perform *Inner Join* of the two tables
  - indicate columns in each table that share common value. SQL automatically matches them
    - Typically, where one table's foreign key maps to its corresponding primary key in a related table
- > Example:

```
SELECT Name, Dept
FROM Employees, Departments
WHERE Employees.DeptID = Departments.DeptID
```

Correct Result:

| Bob   | Sales       |  |
|-------|-------------|--|
| Cindy | Engineering |  |
| John  | Sales       |  |
| Beth  | Engineering |  |

Note: the datatype of the columns being joined must match

our practice makes you perfect<sup>SM</sup>

www.systemanage.com

### Join via WHERE vs JOIN clause

- ANSI SQL standard (and most databases) supports an alternative means of indicating joins
  - Rather than indicate joined columns in WHERE clause
    - Use them with JOIN keyword on FROM clause
- > Example:

```
SELECT Name, Dept
FROM Employees INNER JOIN Departments
ON Employees DeptID = Departments DeptID
```

- > Notes:
  - If INNER keyword is not specified, INNER may be assumed
    - Not true in MS Access
  - Can join more than two tables with additional join clauses (of either format)
    - Any limit will be set by DBMS
    - Practical limit is that performance suffers with too many joins in a single SELECT

our practice makes you perfect SM

### **Outer Joins**

- With inner join, if value of join columns don't match, records will not be retrieved
  - Unexpected problems can occur when foreign key is null

Assume we had at least one employee with no department indicated (null value for DeptID)

| Employees |      |          |        |
|-----------|------|----------|--------|
| EmpID     | Name | HireDate | DeptID |
| 5         | Bill | 11-22-00 |        |

- With inner join, his record will not be displayed at all
  - he has no DeptID to match on DeptIDs in Departments table
- Could be a real problem if expecting SELECT to show all employees!

our practice makes you perfect SM

www.systemanage.com

### **Outer Joins**

- > Problem: Show all employees and their department, even if not assigned to one
- > Solution: Perform Outor lain of the two tables
- > Example:

SELECT Name, Dept

FROM Employees LEFT OUTER JOIN Departments

ON Employees.DeptID = Departments.DeptID

Possible Query Result Set Values:

| -        | <del>Bob</del> | Sales       |
|----------|----------------|-------------|
| <u> </u> | Cindy          | Engineering |
|          | John           | Sales       |
|          | John           |             |
| _        | Beth           | Engineering |
|          | Bill           |             |

#### Notes:

- This example indicated LEFT OUTER JOIN: there are 2 other types
  - LEFT join means retrieve all rows from table on left of JOIN even if they don't have match for join column in right table
- Creates null values in join columns that did not match

our practice makes you perfect SM

## **Outer Joins (cont.)**

#### WHERE clause syntax for LEFT join:

WHERE ON Employees.DeptID \*= Departments.DeptID

- Syntax not supported in MS Access
- > Two other kinds of Outer joins:
  - RIGHT OUTER JOIN retrieves all rows from table on right
    - In current example, that would be useful if we had a row in Departments not pointed to by an employee

| Departments |            |  |
|-------------|------------|--|
| DeptID Dept |            |  |
| 5           | Accounting |  |

- A RIGHT join would then show a row in the resultset for Accounting (with name being null)
  - Even though no employees had that DeptID
- WHERE clause syntax for LEFT join (where supported):

WHERE ON Employees.DeptID =\* Departments.DeptID

our practice makes you perfect SM

www.systemanage.com

## **Outer Joins (cont.)**

- > Second kind of Outer join
  - A FULL OUTER JOIN (or FULL JOIN) retrieves rows from both tables even if join values don't match
    - In current example, would show both:
      - a row for Bill with no department and
      - A row with no employee name for Accounting
  - Not supported in MS Access
  - No equivalent WHERE clause syntax at all

our practice makes you perfect SM

### **Self-Joins**

- Is possible to join a table to itself
- Assume Employees table has column for ManagerID, to indicate each employees manager
  - Values for that ManagerID column simply point to the EmpID for their manager

| Employees |       |          |        |           |
|-----------|-------|----------|--------|-----------|
| EmpID     | Name  | HireDate | DeptID | ManagerID |
| 1         | Bob   | 06-04-98 | 1      | 5         |
| 2         | Cindy | 12-01-00 | 2      | 4         |
| 3         | John  | 01-01-01 | 1      | 1         |
| 4         | Beth  | 05-30-99 | 2      | 5         |
| 5         | Bill  | 10-10-97 |        |           |

- How to show who works for who?

our practice makes you perfect SM

www.systemanage.com

### **Self-Joins**

- > Problem: Show each employee and their manager
- > Solution: Use self-join (just join table to itself using alias)

- There is no SELF keyword

> Example:

SELECT Employees.Name, Employees.Dept, Mgr.Name
FROM Employees INNER JOIN Employees as Mgr

> Possible Query Result Set Values:

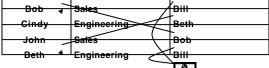

- Note: Why isn't Bill listed?
  - This was an INNER join. He has null ManagerID
    - · We can see from others that he's the boss and has no boss
    - To show him in table, would need OUTER join

our practice makes you perfect<sup>SM</sup>

# Some Other Tidbits for You to Investigate

- > Nesting multiple joins
- > TOP, TOP n PERCENT options on SELECT
- > UNIONs
- > Nested Subquery
- > EXISTS predicate
- > Using NULL in INSERT, UPDATE

our practice makes you perfect SM

www.systemanage.com

### Where to Learn More

- > Version 5 CF manuals:
  - Installing and Configuring ColdFusion Server
  - Developing ColdFusion Applications
  - CFML Reference
- ➤ Books by Ben Forta:
  - Teach Yourself SQL in 10 Minutes
  - Certified ColdFusion Developer Study Guide
  - ColdFusion Web Application Construction Kit
  - Advanced ColdFusion Development
- > Many other CF and SQL books available, including
  - Practical SQL Handbook (new edition available)
  - SQL For Smarties (any Joe Celko book)

our practice makes you perfect SM

## **Subjects of Next Seminar**

- Database 3: Improving Database Processing
  - DB Performance & Scalability
    - Query Caching, BlockFactor, Indexes
  - DB Reliability
    - · Constraints, Transactions, Bind Parameters, Triggers
  - DB Extensibility and Maintainability
    - Stored Procedures

our practice makes you perfect SM

www.systemanage.com

### **Contact Information**

#### Contact for follow-up issues

- Email: carehart@systemanage.com

- Phone: (301) 604-8399

- Web: www.systemanage.com

#### Also available for

- Training (custom or pre-written)
  - CF, DB, Jrun/J2EE, Javascript, wireless, and more
- Consulting (very short-term engagements)
  - best practices, architecture, setup, troubleshooting, etc.
- Developer Group Mentoring, and more

our practice makes you perfect SM

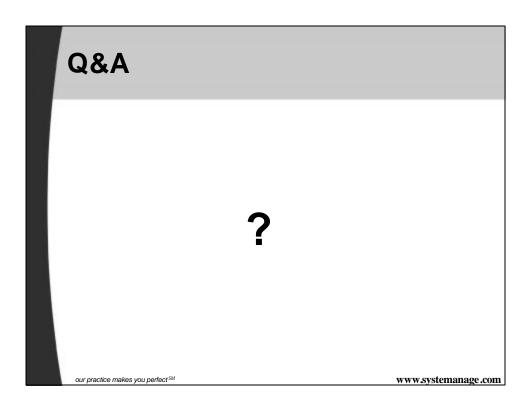